## Jungiantis pirmą kartą

Pirmą kartą jungiantis prie E-paslaugų sistemos, naudotojas turi **AKTYVUOTIS**, panaudodamas aktyvacijos kodą, gautą iš mokyklos administratoriaus :

1. Prisijungimo prie sistemos lange https://epaslaugos. Im. It spauskite ant nuorodos Aktyvuokis;

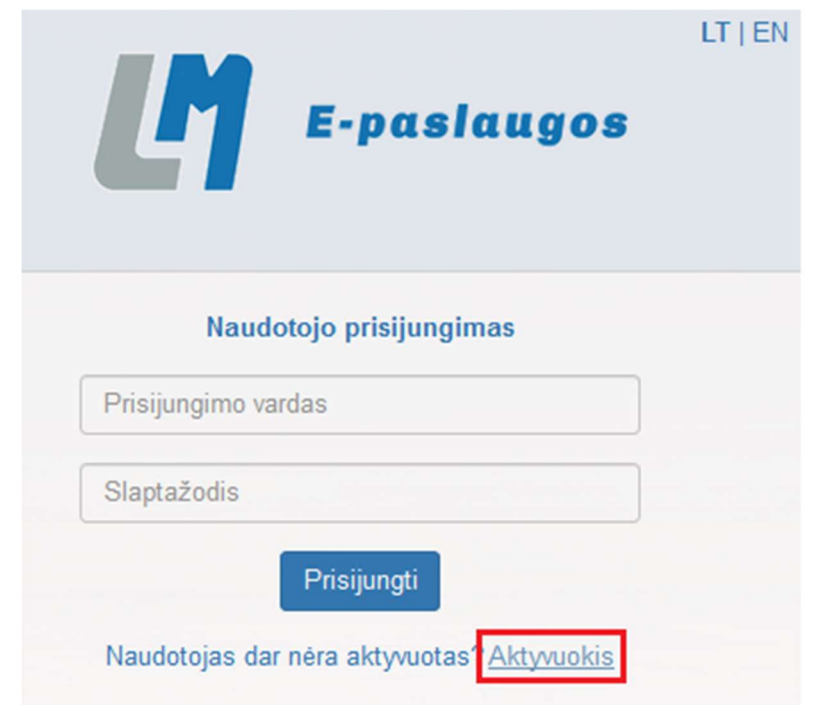

2. Atsidariusiame lange suveskite Prisijungimo vardą, Aktyvacijos kodą ir Slaptažodį;

Slaptažodžiai turi atitikti šiuos reikalavimus:

- Būti bent 8 simbolių ilgio
- Turėti simbolių: didžiųjų ir mažųjų TIK lotynų kalbos raidžių (nuo Aa iki Zz), skaičių (nuo 0 iki 9), specialiųjų simbolių (pavyzdžiui !, \$, #, % )
- Šie reikalavimai galioja keičiant ar sukuriant naujus slaptažodžius

## 3. Spauskite Aktyvuoti;

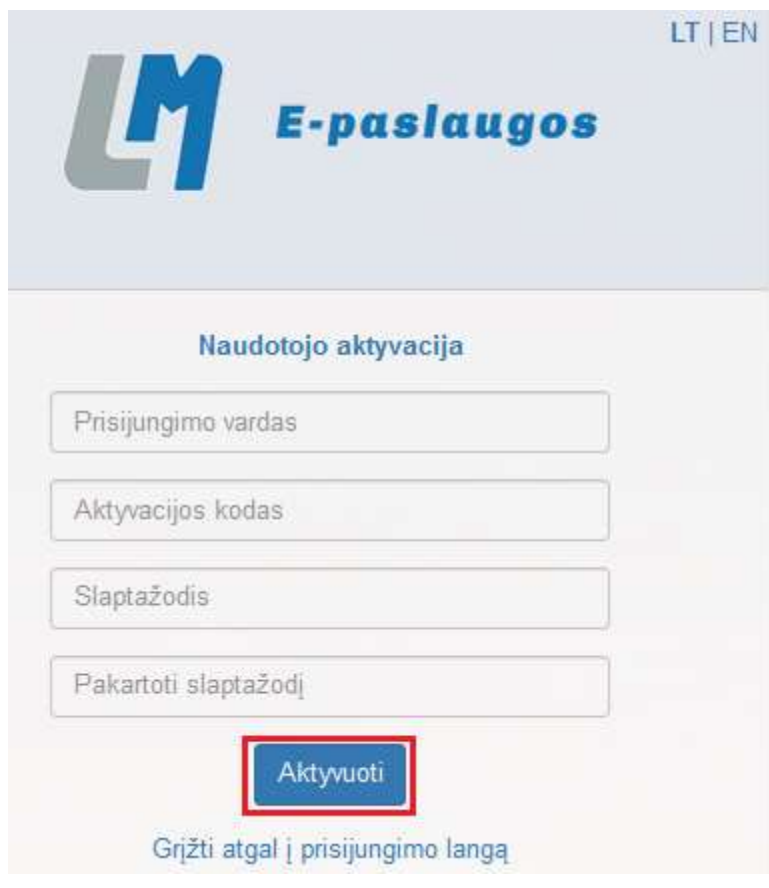

## Prisijungimas prie WIFI

- 1.Pasirenkamas bevielis tinklas lm;
- 2.įvedamas Jūsų prisijungimo vardas su @lm. It galūne ( pvz. varpav1@lm. It)
- 3.Įvedamas Jūsų susikurtas slaptažodis.